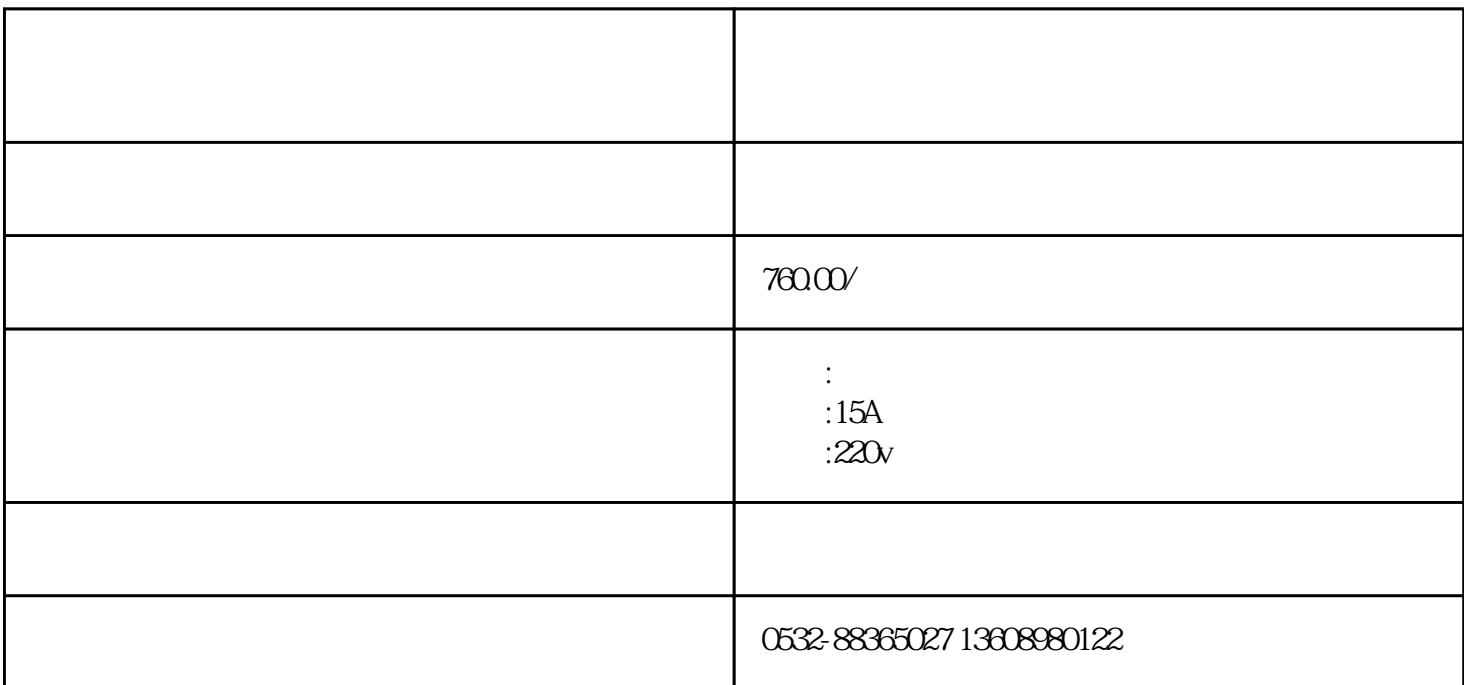

HN2012D

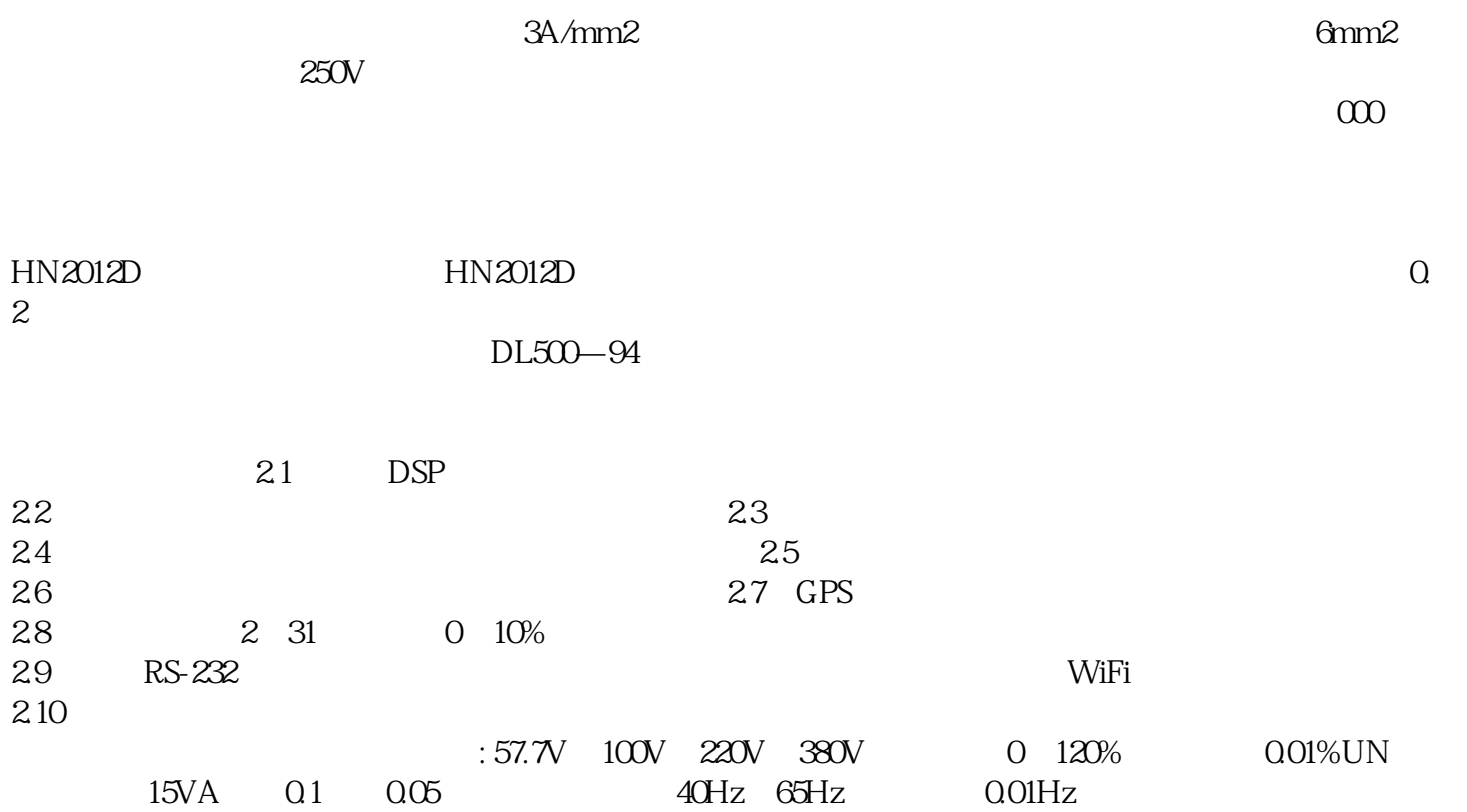

 $\pm$  0.01Hz 0.1 0.05 0.1% 8.5kg 350×270×131 供电电源 220V±10% 50Hz±5%

 $\frac{u}{\sqrt{2}}$  $\mathcal{D}$  , and  $\mathcal{D}$  , and  $\mathcal{D}$  , and  $\mathcal{D}$ ; and  $\mathcal{D}$ ; and  $\mathcal{D}$ ; and  $\mathcal{D}$ ; and  $\mathcal{D}$ ; and  $\mathcal{D}$ ; and  $\mathcal{D}$ ; and  $\mathcal{D}$ ; and  $\mathcal{D}$ ; and  $\mathcal{D}$ ; and  $\mathcal{D}$ ; and  $\mathcal{D}$ ; and  $\mathcal{D}$  $\frac{1}{10}$  $\alpha$  and  $\alpha$  $\frac{1}{2}$ ,  $\frac{1}{2}$ , "参数输入"窗中设置的频率值,将电压量程设置为由"参数输入"窗中设置的电压量程值,并自动进  $"$  , we have  $\mathbb{R}$  . The SO  $92$  $80\%$  120%  $30\%$  HN2012D  $\delta\Omega\%$  " "  $\frac{1}{2}$  , we can add the set of the SO  $\frac{1}{2}$   $\frac{1}{80}$   $\frac{1}{2}$   $\frac{1}{80}$  $\sim$  80% " " " " " " " " " " " 显示值"显示框中,如下图所示:  $\frac{120}{3}$  "  $\frac{120}{3}$ "  $\frac{1}{2}$  and  $\frac{1}{2}$  and  $\frac{1}{2}$  a  $\frac{a}{\sqrt{a}}$ 

 $\frac{a}{m}$  $DL\,500-92$ 

检电压监测仪没有外部电源,则可先点按"综合误差试验"界面中的""按钮,使被检电压监测仪获得  $9.342$  "  $\degree$  m  $\frac{1}{2}$  (a)  $\frac{1}{2}$  (b)  $\frac{1}{2}$  (c)  $\frac{1}{2}$  (c)  $\frac{1}{2}$  (c)  $\frac{1}{2}$  (c)  $\frac{1}{2}$  (c)  $\frac{1}{2}$  (c)  $\frac{1}{2}$  (c)  $\frac{1}{2}$  (c)  $\frac{1}{2}$  (c)  $\frac{1}{2}$  (c)  $\frac{1}{2}$  (c)  $\frac{1}{2}$  (c)  $\frac{1}{2}$  (c)  $\frac{1}{2}$  (

M9703A具有实时DDC功能和超高带宽,可作为该测试系统的解决方案,特别适用于校准应用。其多模  $M9703A$  $DDC$  300MHz  $DDC$  600MHz  $\sqrt{a}$ M9703A